# **Verifica del certificato: Mozilla Firefox**

**In questa pagina trovate le istruzioni per verificare l'impronta digitale del certificato di una pagina Internet nel browser Mozilla Firefox.**

Se cercate le indicazioni per un browser diverso, trovate tutto l'elenco qui (#OtherBrowsers).

1. Fate clic sul **lucchetto** nella barra degli indirizzi.

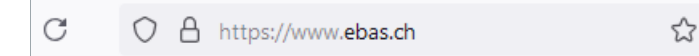

2. Fate clic sulla **freccia** per visualizzare maggiori informazioni.

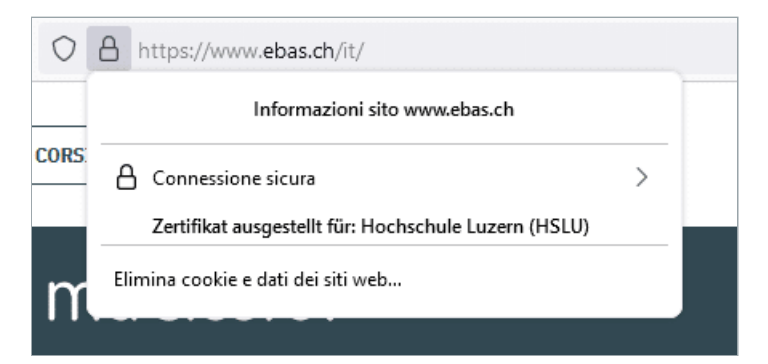

### 3. Fate clic su **Ulteriori informazioni**.

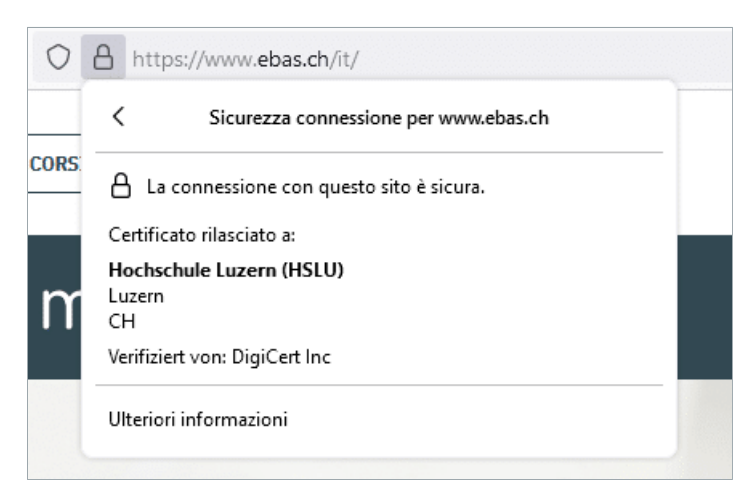

### 4. Fate clic su **Visualizza certificato**.

## **ABanking ma sicuro!**

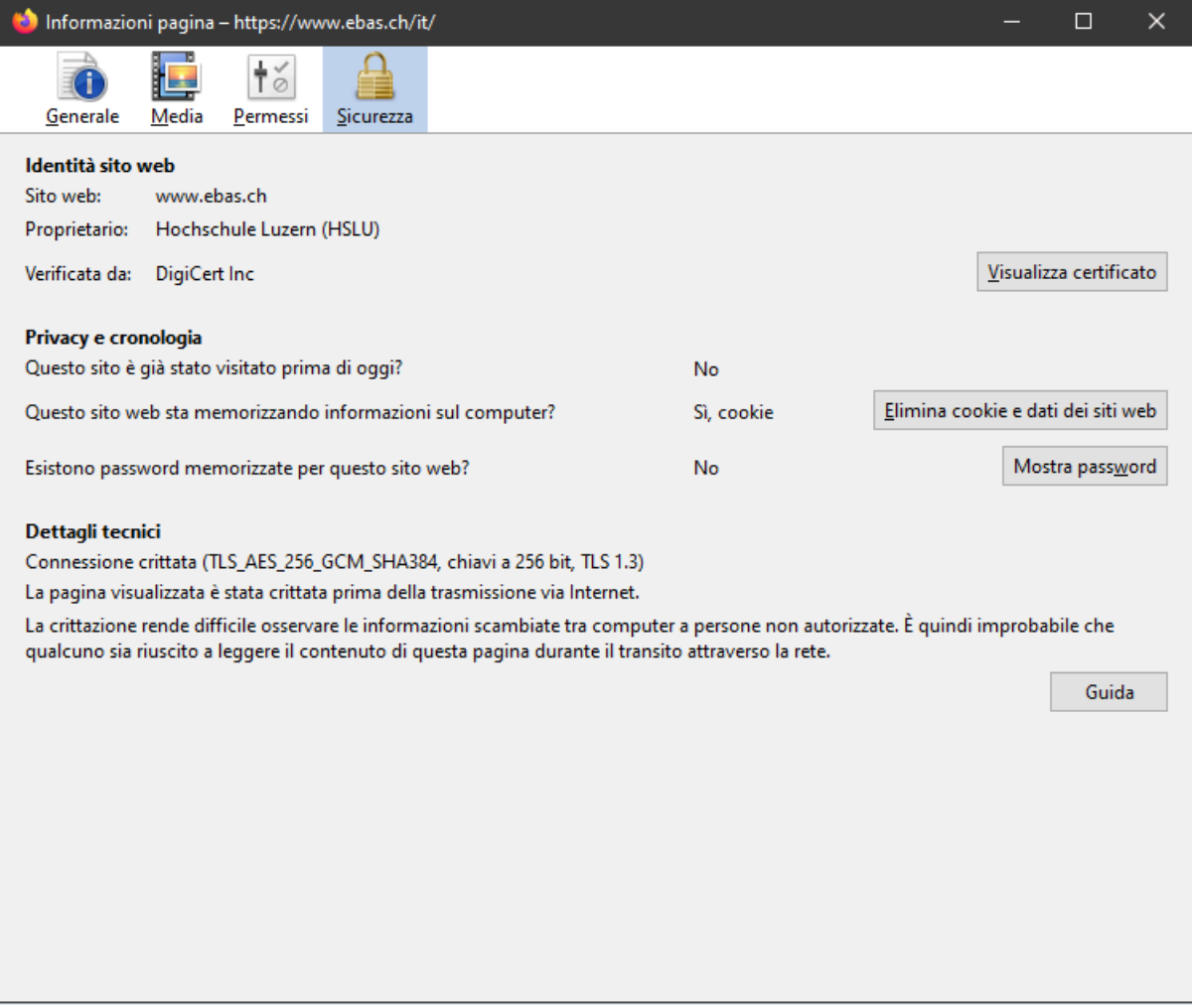

5. La verifica dell'impronta digitale viene eseguita confrontando la sequenza visualizzata con una sequenza di riferimento che avete ricevuto dall'istituto finanziario. Se la sequenza di caratteri riportate sul certificato e quella dell'istituto finanziario coincidono, il certificato è autentico. Prestate attenzione, durante il confronto, al tipo di impronta digitale: la sequenza visualizzata e quella di riferimento, infatti, devono essere dello stesso tipo (o SHA-256 o SHA-1). Le impronte digitali dei certificati dei nostri banche partner sono riportate sul nostro sito Internet nella sezione Verifica del certificato [\(https://www.ebas.ch/it/verifica-del-certificato/\)](https://www.ebas.ch/it/verifica-del-certificato/) . [\(https://www.ebas.ch/zertifikatspruefung/\)](https://www.ebas.ch/zertifikatspruefung/)

## **ABanking ma sicuro!**

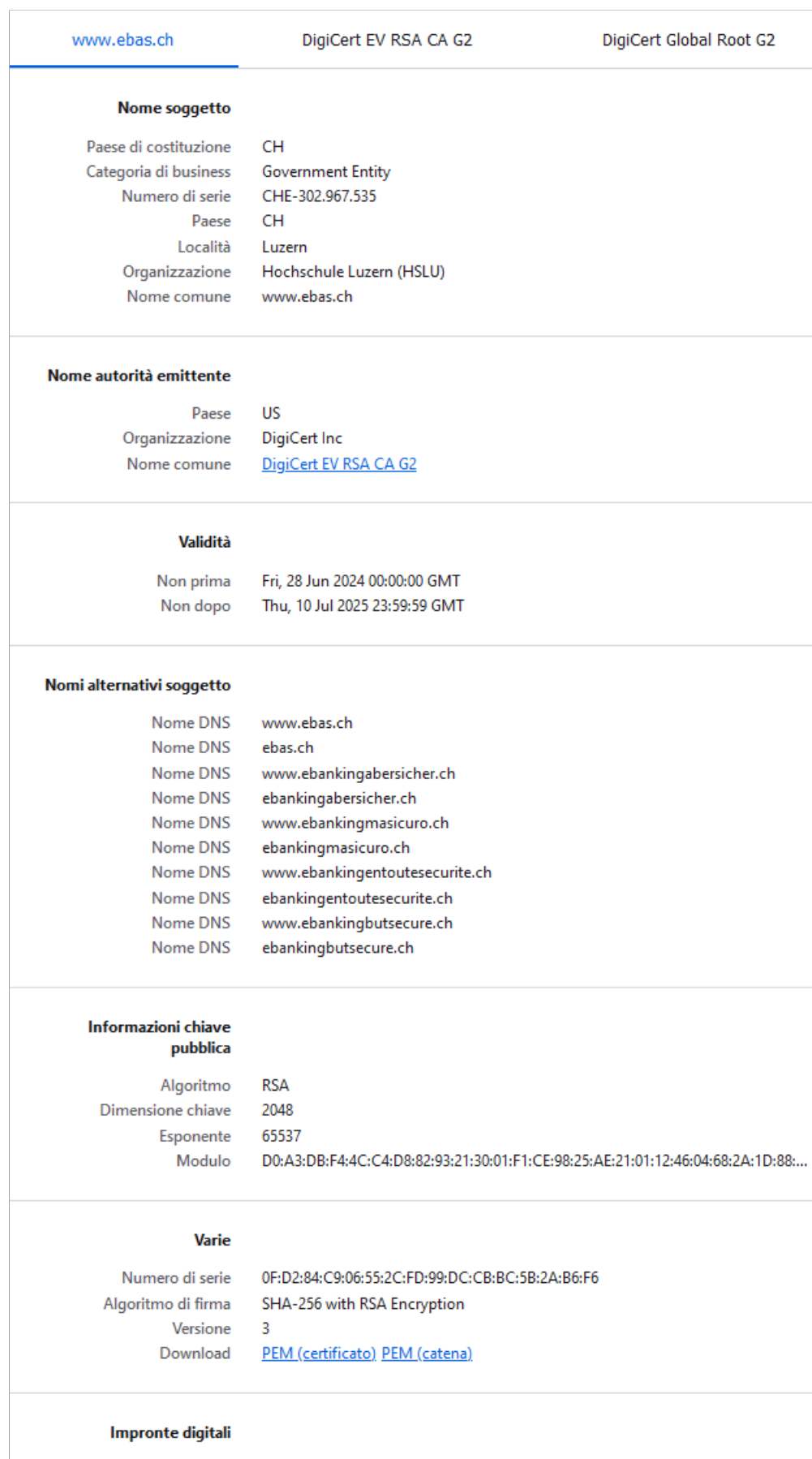

**SHA-256**  $SHA-1$ 

FE:AC:6B:61:EA:47:CA:2A:BA:57:97:D1:50:D7:9B:9C:E8:CA:BA:BC:DC:46:E0:C0:58... 93:1B:29:E2:EB:F7:9F:2E:D0:45:45:06:A4:94:F1:02:AE:6C:BD:D2

### **Istruzioni per browser diversi:**

Google Chrome [\(https://www.ebas.ch/it/verifica-del-certificato-chrome/\)](https://www.ebas.ch/it/verifica-del-certificato-chrome/) Microsoft Edge [\(https://www.ebas.ch/it/verifica-del-certificato-edge/\)](https://www.ebas.ch/it/verifica-del-certificato-edge/) Apple Safari [\(https://www.ebas.ch/it/verifica-del-certificato-safari/\)](https://www.ebas.ch/it/verifica-del-certificato-safari/) Android Google Chrome [\(https://www.ebas.ch/zertifikatspruefung-android-google-chrome/\)](https://www.ebas.ch/zertifikatspruefung-android-google-chrome/)

*Con la verifica dell'impronta digitale del certificato potete controllare l'autenticità di un certificato con cui è stata instaurata una connessione TLS/SSL. Un'impronta digitale si presenta generalmente come una sequenza esadecimale di lettere dalla A alla F e numeri dallo 0 al 9.*